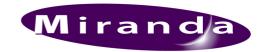

# Miranda Technologies Ltd

# Textbuilder 2 release notes

**V2.09** Released 4 July 2012

1. The gap for continuous rolls/crawls was not set correctly for HD templates (Bug 8082). This was previously limited to 720 pixels, but any value up to 5,000 pixels is now accepted.

**V2.08** Released 21 June 2011

1. Text Builder 2 will now install under Windows 7 64-bit (Bug 6009).

V2.07 Released 24 December 2009

- 1. Fixed the clock text macros to match the Imagestore playout (bug 3561).
- 2. Network transfers now prompt to save the template only if required. Also added warnings about unsaved changes when starting a new template, opening another template and when exiting Textbuilder (bug 2253).
- 3. Data Source dialog is now of correct size.
- 4. Removed some out-of-date web links.

V2.06 Released 17 September 07

- 1. Fixed default clip and gain values to be within legal limits (bug 1132).
- 2. Added support for complex scripts and right to left languages (feature 1294).

## V2.05

- 1. Improvements to interface for dynamically changing width/height/x/y position of templates.
- 2. You can now type in the crawl gap parameter directly.
- 3. More object information presented on 'Object Layering Panel'.
- 4. Improved to text box creation to prevent zero width/height boxes from being created.
- 5. Information panel now contains web links to user manual/software updates/tutorial videos.

## **V2.04 Beta**

1. Works correctly with Imagestore HD. Requires Imagestore HD version 1.05 or above.

### **V2.03 Beta**

1. Now double clicking an OXA file will allow Textbuilder to load the file. Animation Builder loads it by default, then passes it on to Textbuilder, hence MCS 4.3 beta has to be installed for it to work.

- 2. Better handling of file saving/network transfer dialogs.
- 3. Digital clock data source offsets are now correct.

## **V2.02** Beta

1. Under the 'File' menu, the 'Export template' option now includes OXT, along with bmp and Targa. When saving as an OXT, the user is asked if they require the still to be transferred to an Imagestore. Previously to send a template as a still to the Imagestore required exporting as a bitmap, and then using animation builder to transfer it.

Current limitations of exporting as an OXT:

- Dynamic backgrounds for text will have no key signal, if you have a transparent background.
- Individual transparency settings of text/logos will have no affect, if you have a transparent background.
- 2. If you want a template to just have text/logos, and a transparent background, ensure that on the Control Panel -> 'Background Settings' -> 'General Settings' -> Transparency is set to zero.

## V2.01

1. Added a button called 'Paste Unicode' on the Text Properties form. The button allows the user to paste international characters from the clipboard into Textbuilder 2. The international characters will only look correct if the Text Input Encoding, and the Edit Window Encoding (under the Edit menu) are set to the correct the language (as stated in the manual).

## **V2.00**

## Imagestore (V 2.11 & 2.12) features which are enabled by using Textbuilder 2

- 1. Transparent backgrounds on crawls/rolls.
- 2. Gradient filled backgrounds on templates.
- 3. Dynamic gradient fills on text boxes.
- 4. Font tracking (no preview is available in Textbuilder though).

#### **Imagestore Crawls/Rolls Important Information**

#### Crawls

The way the Imagestore displays crawls has changed between Imagestore software versions 2.10 to 2.11. The Imagestore now uses a 1 dimensional layout algorithm. All objects in a template should be positioned horizontally and not overlap. For example:

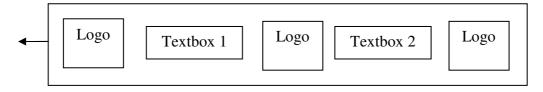

When text is sent to a text box via automation, the box is dynamically resized to fit the text, and everything else is repositioned respectively. For example, if Textbox 1 was sent via automation the text "news headlines coming next", and Textbox 2 had the text "12:33" then the boxes would reposition to look like this:

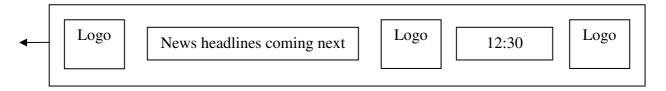

Notice the overall width of the crawl has also resized to accommodate the text. Due to the dynamic resizing of textboxes, word wrapping is not an option. Therefore if you have a multi-line text box in Textbuilder, it will be stretched out to a single line when the Imagestore displays it.

### Rolls

Rolls are currently supported in a primitive manner on the Imagestore, and do not have any of the dynamic resizing capabilities as crawls do.

## **Direction limitations**

Currently the Imagestore only supports right to left crawls and bottom to top rolls.

## Features present in Textbuilder 2 which have no preview

- 1. Background Settings tab, background transparency can not be previewed.
- 2. Font tracking.
- 3. No Roll/Crawl preview.

## Operational Changes between Version 2 and Version 1

- 1. The main screen no longer represents a TV screen, containing a template. It just shows a template aligned to the top left. This means when creating a crawl it will appear at the top of the screen at all times allowing it to be easily edited. The position of the template relative to the TV screen is represented in the Positioning form. The reason for the change is allow easier editing of templates on small display sizes.
- 2. To allow easy access to template parameters there is now a 'Control Panel'. This presents all the information about the template in one place instead of having various forms which the user has to open.
- 3. Dynamic sources are now treated as Data Sources. Please read the automation protocol on how to use Data Sources within Textbuilder.

#### New features of Textbuilder 2

- 1. Multiple select
- 2. Multiple Undo (currently works on most operations, more can be done on request)
- 3. Multi-threaded graphics browser (previously browsing a large folder full of images caused Textbuilder to wait for the operation to finish (e.g. 30 seconds).
- 4. JPEG image format now supported.
- 5. Automatic time stamped Error/Information logging provides a way of quickly finding the cause of problems if they occur.
- 6. Ability to dynamically resize and position a template after it has been created.
- 7. Ability to dynamically turn a template into a crawl/roll and vice-versa. Within Textbuilder all templates are treated the same, the only defining feature of rolls/crawls is that they have a speed and a direction.
- 8. Repositioning of non-visible/visible objects. Textbuilder now includes an object selector, which allows you to reorder the layering of screen objects via drag and drop. This is essential because the object layer number is used as the automation box number.
- 9. Dynamic gradient text box backgrounds
- 10. Now uses a Windows call to find the location of fonts instead of just looking in certain locations (which would fail on some systems).
- 11. Ability to resize images, previously only textboxes could be resized.
- 12. Transparency and various other effects are now available on the background of a template.

## **Current Automation Vendors with Easytext support**

http://www.miranda.com/product.php?i=238&l=1 (Gallery)

http://www.ibistv.com/

http://www.rascular.com

http://www.piranhasys.co.uk

http://www.bt1.com/

http://www.vertigoxmedia.com/